## سامانه الکترونیک

صدور شناسنامه فنی و ملکی

 $\infty$ 

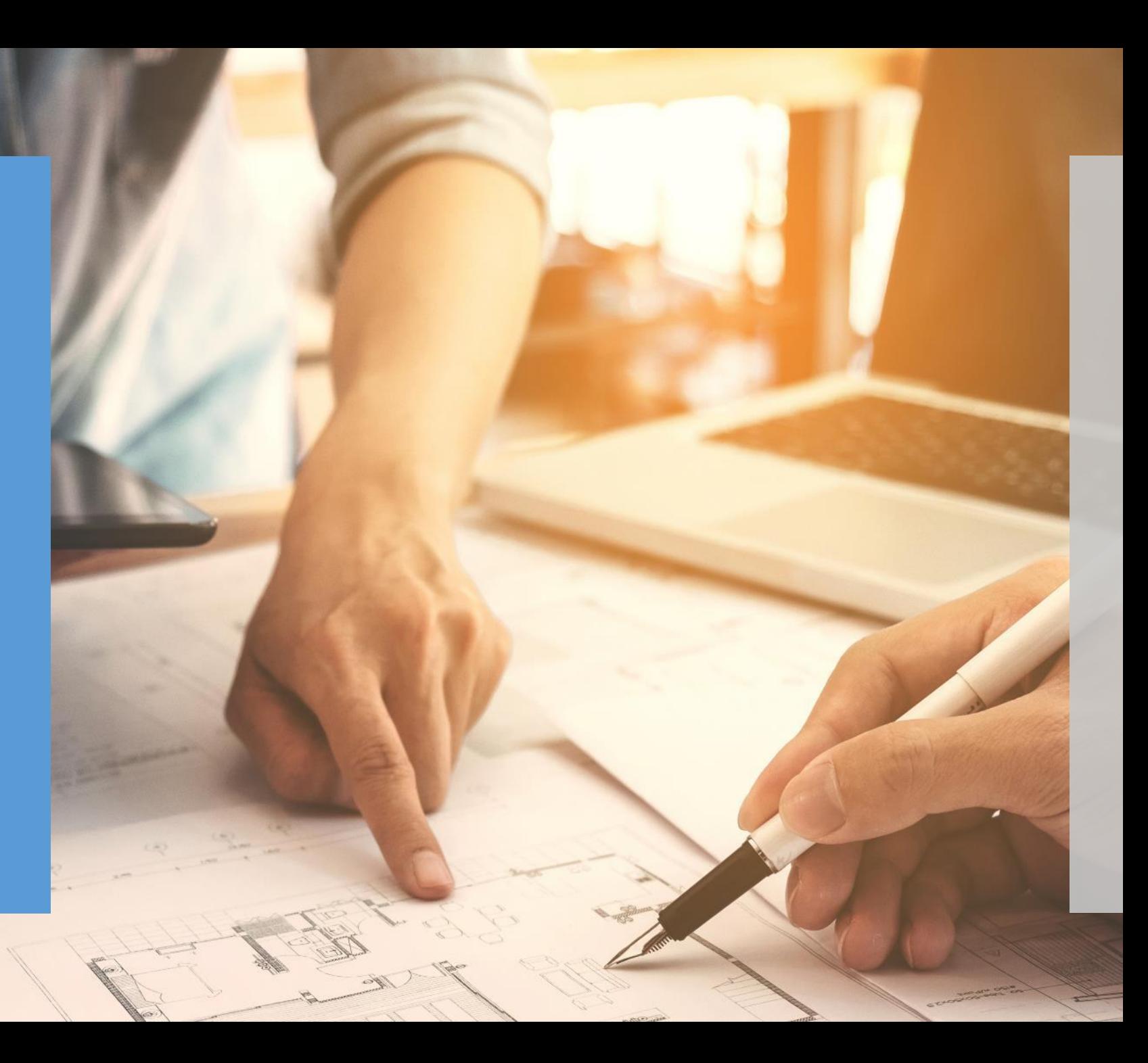

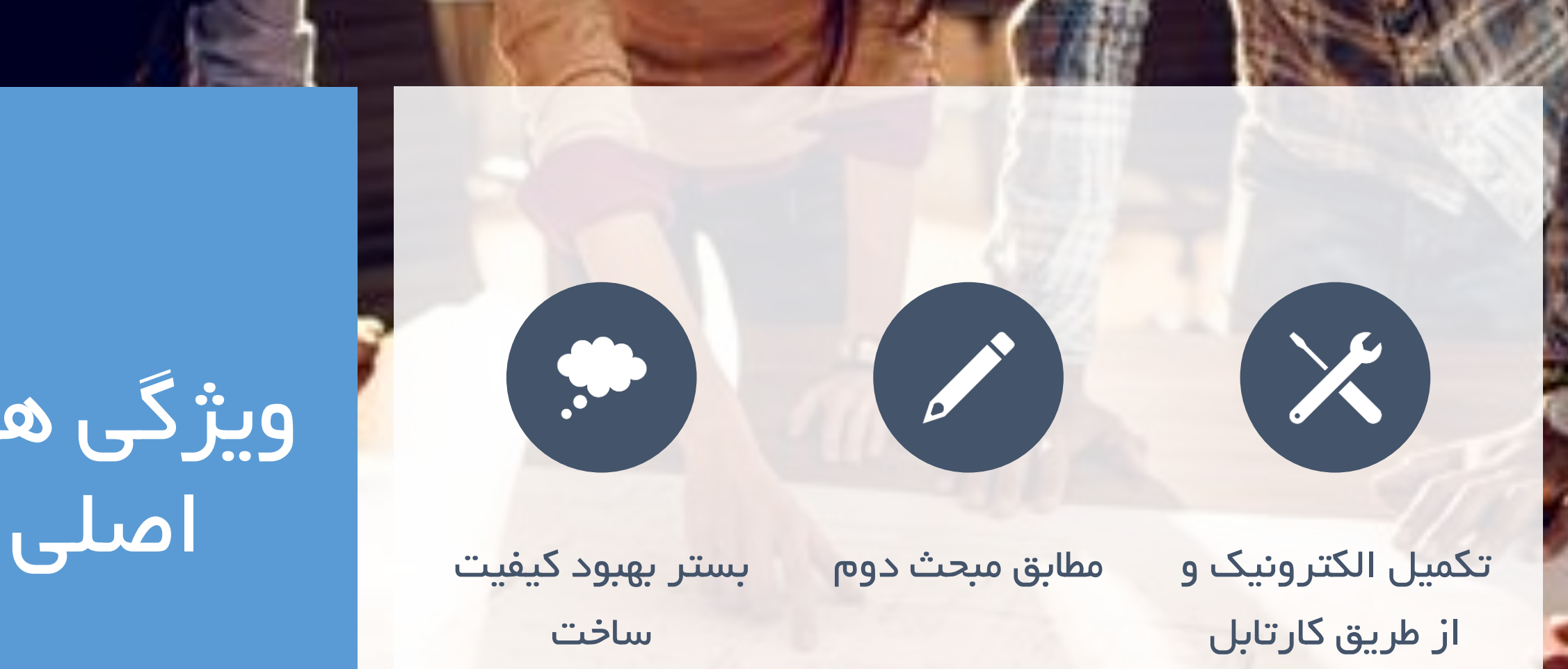

# ویژگی های

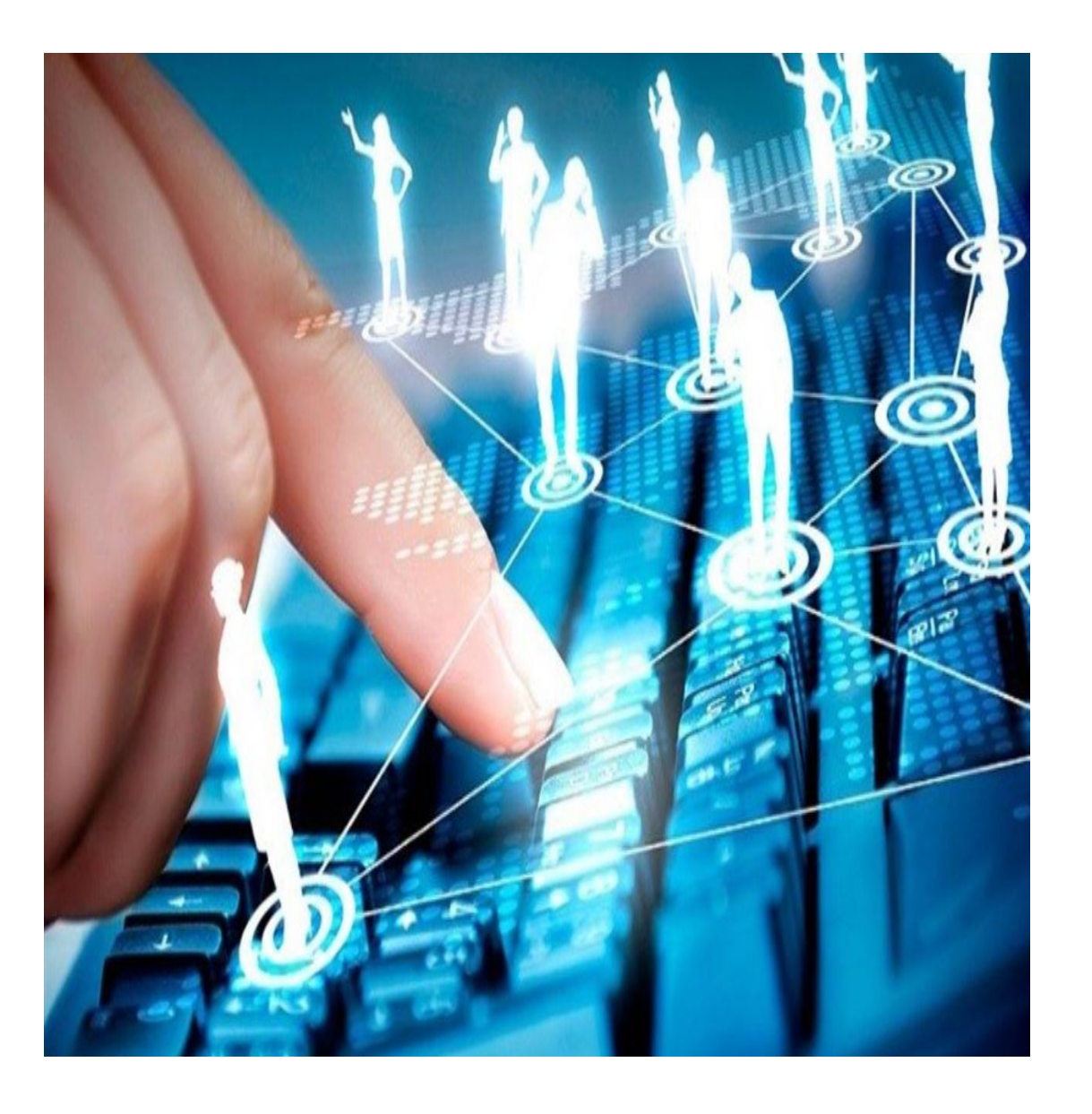

### فرآیند اداری و الکترونیک

ثبت وتکمیل فرم ها

توسط مهندسان

پرداخت آنالین تعرفه توسط مالک فعال سازی خودکار در پنل مهندسان مرتبط

چاپ نهایی نسخه فیزیکی و الکترونیک شناسنامه

#### مهندسان با مراجعه به کارتابل مهندسی خود، وارد منوی ابزار های خدمات مهندسی می شوند

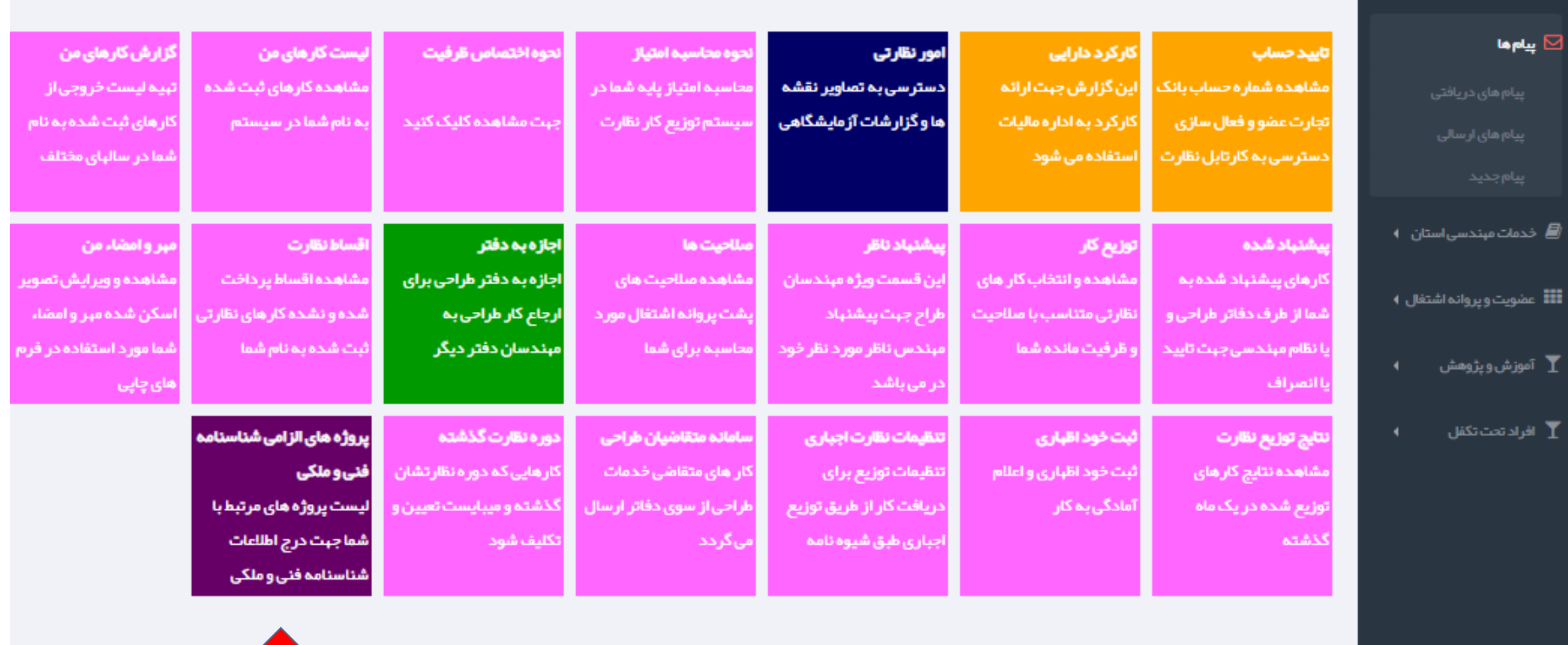

مهندسان از منوی ابزار ها گزینه پروژه های الزامی شناسنامه فنی و ملکی را انتخاب می کنند

#### $\mathbb{R}^{\times} \times \mathbb{R}$ گار تابل میندسی سازمان نظام میندسی ساختمان استان خوز ستان  $\mathbb{R}^{\times} \times \mathbb{R}^{\times}$

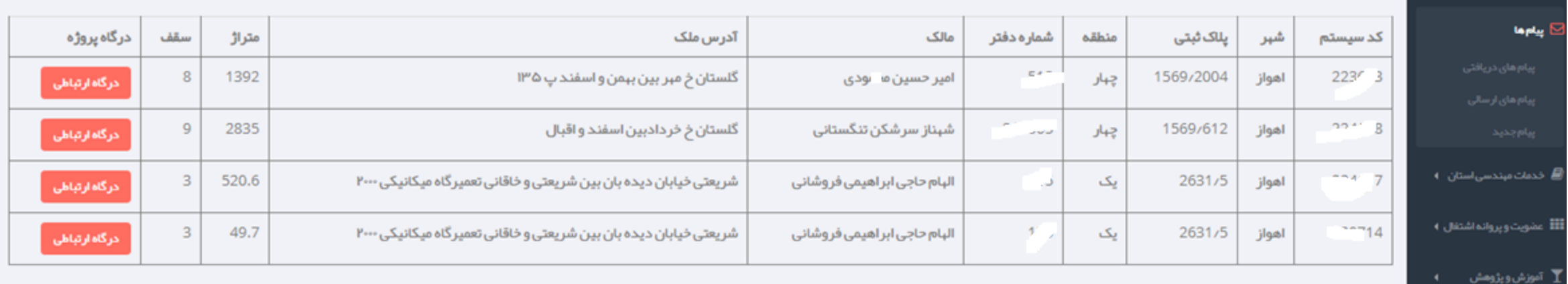

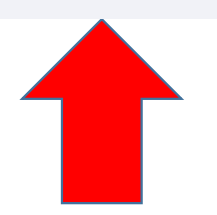

با مشاهده پروژه های فعال و الزامی جهت صدور شناسنامه فنی و ملکی ، مهندسان وارد

درگاه ارتباطی پروژه خود می شوند.

#### درگاه ارتباطی پروژه ، اطالعات مهندسان پروژه ، نقشه ها ، گزارشات مرحله ای و شناسنامه ها را نمایش می دهد

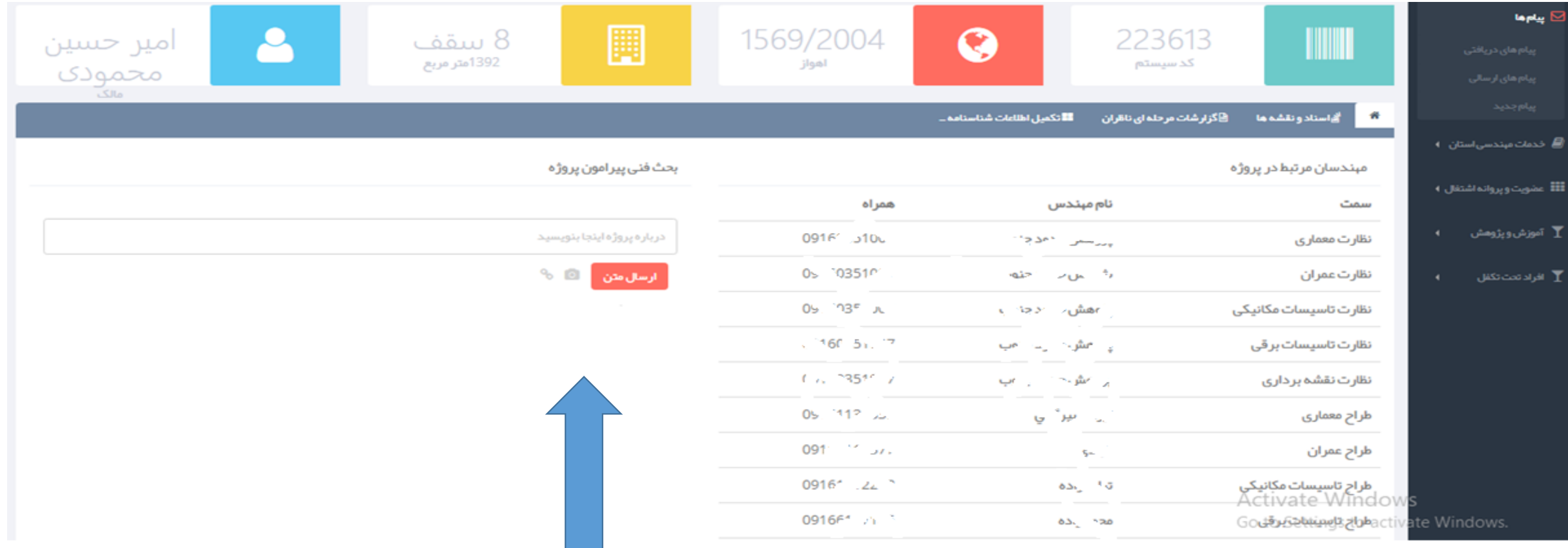

همچنین امکان بحث فنی وارسال نامه و تصاویر پیرامون پروژه برای مهندسان مرتبط در آن پالک ثبتی فراهم شده است

مهندسان منوی تکمیل اطالعات شناسنامه فنی و ملکی را انتخاب می کنند. و بر اساس سمت خود در پروژه می توانند اطالعات

درج شده در شناسنامه توسط سایر مهندسان را مشاهده کرده و اطالعات مربوط به بخش خود را وارد کنند.

 $\mathbf{K}$ 

 $\mathbb{R}^+\to\mathbb{R}^+$ کار تابل میندسی سازمان نظام میندسی ساختمان استان خوز ستان  $\mathbb{R}^+\to\mathbb{R}^+$ 

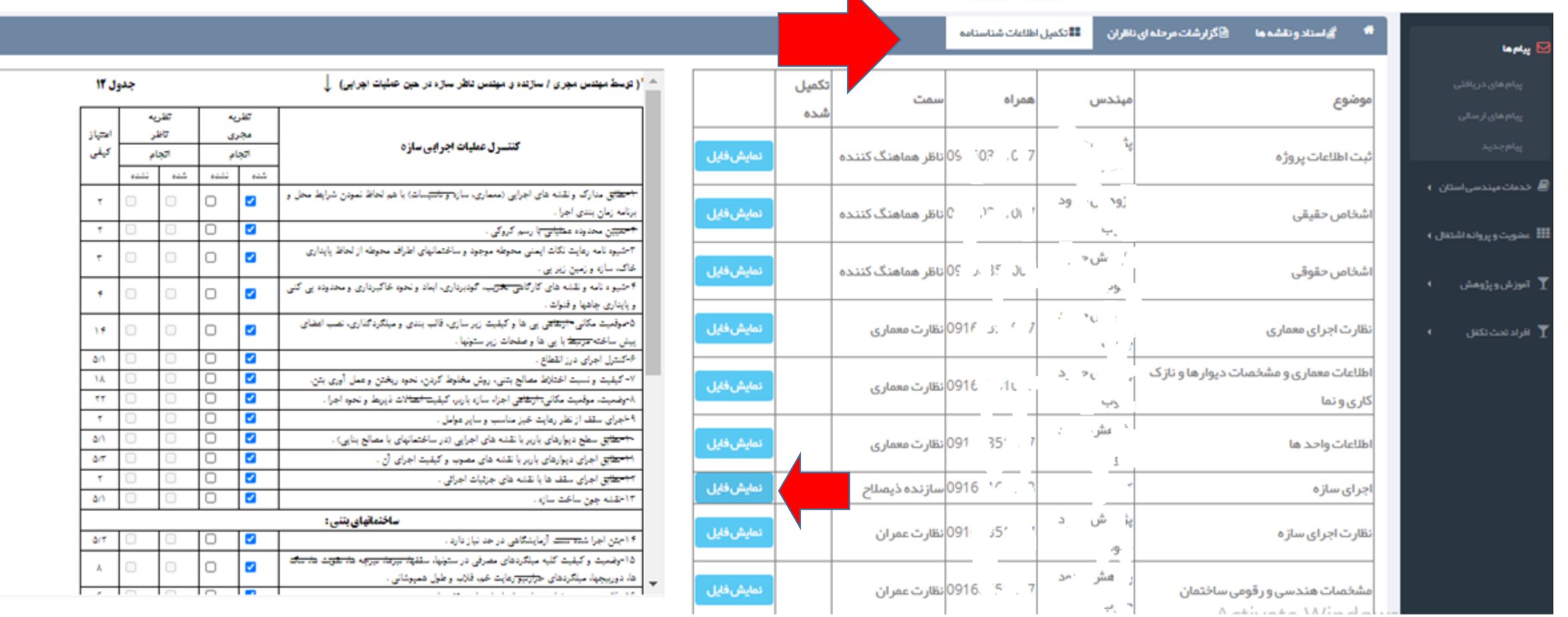